## Synchronizace e-mailu po přechodu k OpenServis

1. Otevřeme adresu <https://s06.openservis.net/imapsync/>

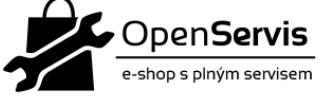

## Openservis synchronizace obsahu e-mailů při přesunu hostingu

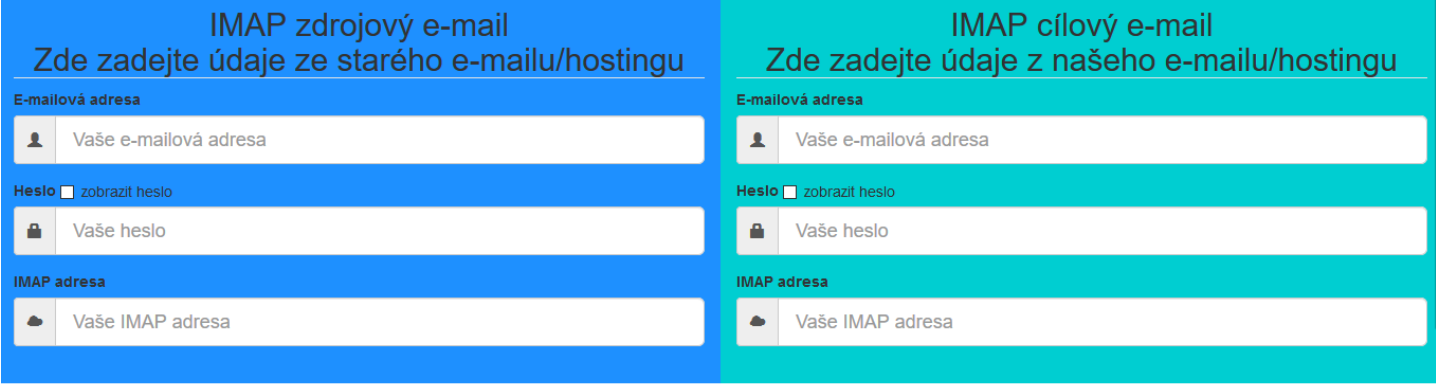

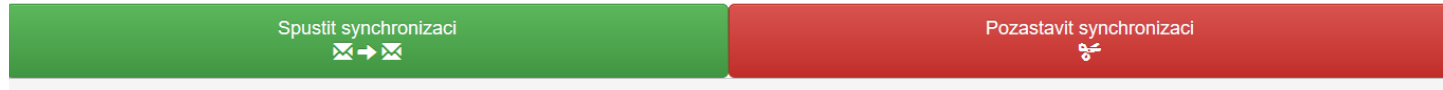

Orientační běh

V levé MODRÉ části vyplníme údaje ze stávajícího místa, kde teď Máte e-mailový účet

Jméno a heslo jsou Vaše údaje k e-mailu,

IMAP adresu Vám sdělí Váš poskytovatel e-mailových služeb.

## **Nejčastější IMAP adresy**

seznam imap.seznam.cz Gmail imap.gmail.com

V pravé MODRO-ZELENÉ části vyplňte údaje hostingu OpenServis – hostname, e-mailovou adresu a heslo

## **IMAP adresa OpenServis**

s01.openservis.net s05.openservis.net s08.openservis.net s09.openservis.net

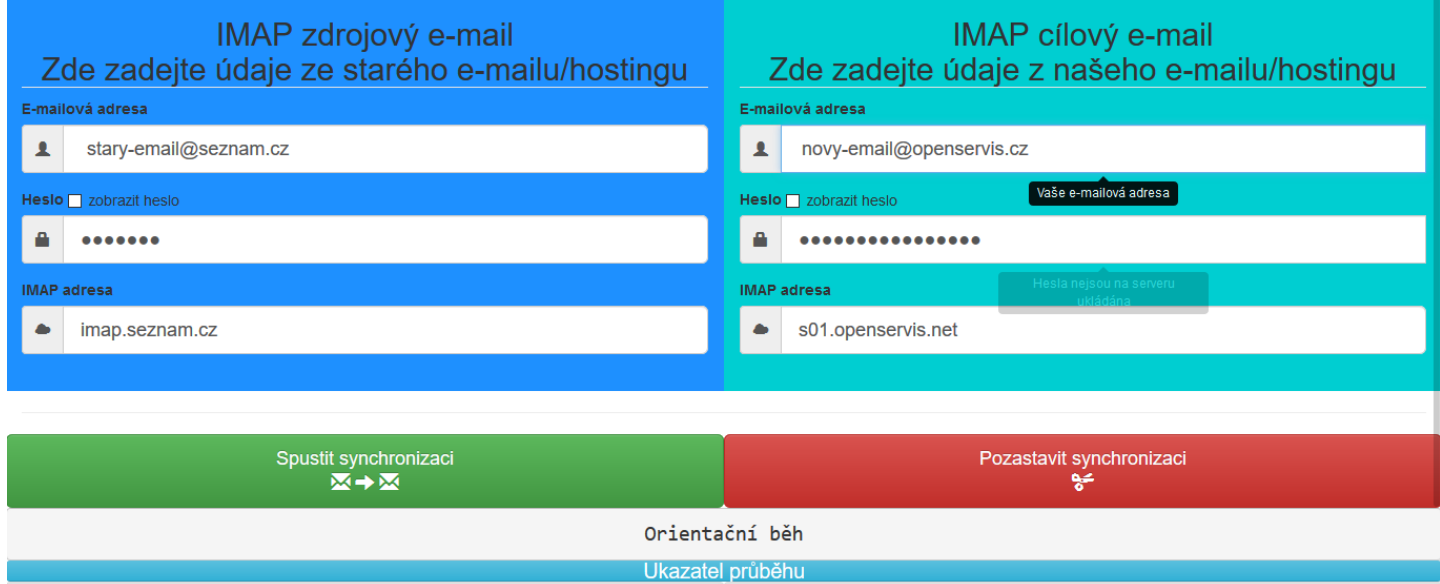

2. Po vyplnění a kontrole údajů spustíme synchronizaci stiskem tlačítka SPUSTIT SYNCHRONIZACI

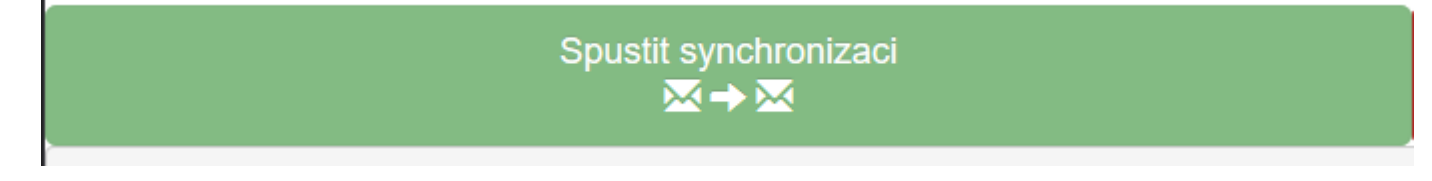

3. Pod tím můžeme sledovat průběh synchronizace

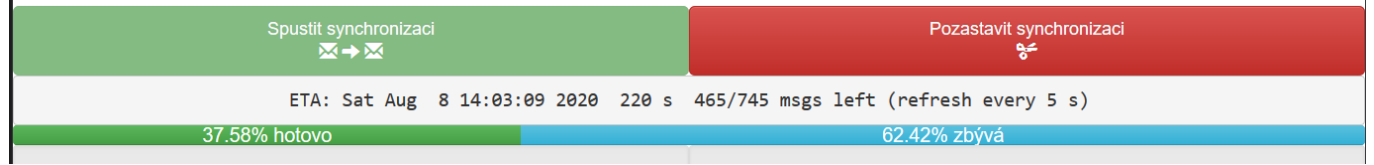

4. Jakmile se všechny e-maily ze starého přenesou na nový, objeví se hotovo 100% Hotovo, zbývá 0 e-mailů k synchornizaci

100.00% hotovo

5. Nyní máte vše v nové e-mailové schránce a starou můžete odpojit.

VIDEO ZDE: https://www.youtube.com/watch?v=VpCQQ6iCbUE